## Brisanje dokumenata sa statusom iz Poštanskog sandučeta

Poslednja izmena 09/05/2023 11:07 am CEST

Sa novom verzijom programa omogućeno je brisanje primljenih elektronskih faktura sa statusom:

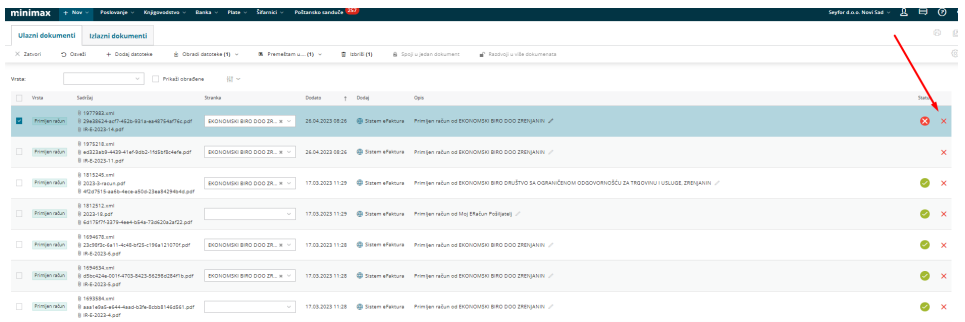

## Klikom na crveni x dokument se briše iz sandučeta i dobija se obaveštenje:

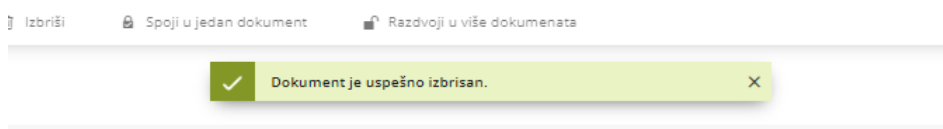